# Om de Cisco IP-telefoon 6800 Series met multiplatform firmware te leren ٦

## Doel

Het doel van dit document is om bekend te worden met de Cisco IP-telefoon 6800 Series met Multiplatform Firmware.

## Inleiding

Cisco IP-telefoons zijn ontworpen om in de behoeften van uw bedrijf te voorzien. Spraakcommunicatie verandert nu in een grotere uniformiteit, flexibiliteit en integratie. Cisco multiplatform telefoons zijn ideaal voor kantoren die worden aangedreven door Cisco BroadCloud, of met ondersteunde cloudplatforms van derden zoals Asterisk, Centile en Metaswitch. Geniet van superieure audio helderheid met IP-telefoons van bedrijfsniveau voor bedrijven van om het even welke grootte.

De Cisco IP-telefoon 6800 Series met Multiplatform Firmware wordt geleverd met veel functies om u een positieve gebruikerservaring te geven. Dit artikel geeft een overzicht van de 6800 Series telefoons en basisfuncties.

## Toepasselijke apparaten

- IP-telefoon 6821 Series met multiplatform firmware
- IP-telefoon 6841 Series met multiplatform firmware
- IP-telefoon 6851 Series met multiplatform firmware

## **Softwareversie**

● 11.2.3

Een overzicht van de telefoon

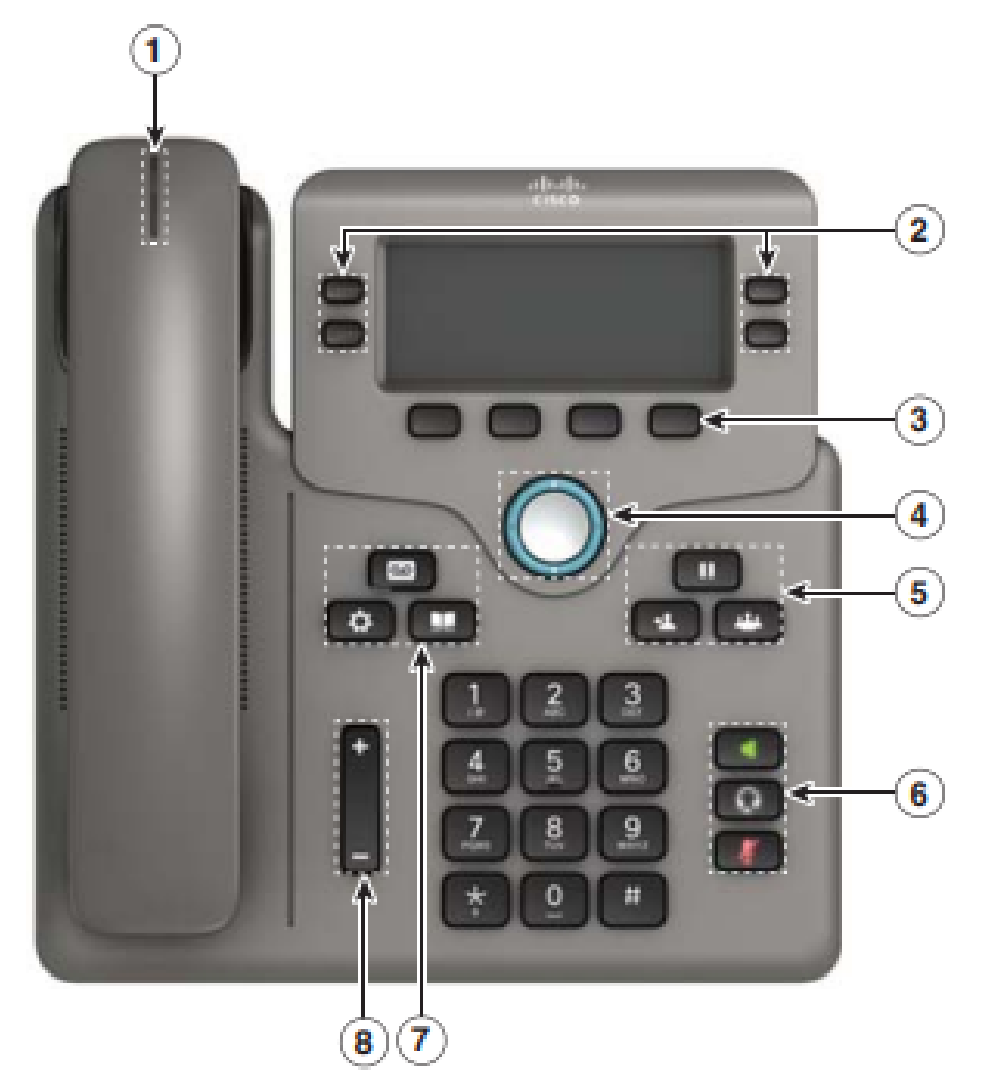

- 1. Inkomende aanroep of voicemail-indicator
- 2. Lijn- en functieknoppen
- 3. Sneltoetsen
- 4. navigatie
- 5. Hold, Transfer en Conference
- 6. Speakerphone, headset en geluid
- 7. Spraak-mail, toepassingen en map
- 8. Volume

## Lijnen en functieknoppen

Gebruik de lijn- en functieknoppen om aanroepen op een lijn, toegangsfuncties zoals snelle bellen te bekijken en om taken uit te voeren zoals het hervatten van een gesprek.

Toetsen gaan branden om de status aan te geven:

- Groen, stabiel: De lijn is leeg
- Rood, stabiel: Gebruikslijn
- Rood, knipperend: Inkomende of afgeloste oproepen
- Amber, stabiel: De lijn is niet geregistreerd

## Gebruik van de Cisco IP-telefoon 6800 Series met multiplatform

## firmware

#### Plaats en stop een gesprek

U kunt het nummer invoeren en vervolgens de handset opvragen, of de handset opvragen en dan het nummer invoeren. Druk op de aanroep softkey.

Om een vraag te beëindigen, plaats de zaktelefoon terug in zijn wieg en druk op de zachte sleutel van het Einde.Opmerking: In deze handleiding wordt de handset in de meeste beschrijvingen gebruikt. De luidsprekersleutel of de hoofdtelefoon toets zijn een alternatieve optie.Een oproep beantwoordenNeem de handset in en druk op de knop knipperend rood of druk op de knop knipperend rood lijn om vervolgens de handset op te nemen. Beide kanten zullen werken.Opmerking: Het antwoord op de hoofdtelefoon of de hoofdtelefoon als dat de laatste was.

#### Bel een bewaarde

#### 1. Druk op Hold

2. Om een telefoontje vanuit de ingedrukt te houden, drukt u nogmaals op Hold.

Opmerking: Wanneer een oproep in de lucht staat, kunt u de beller niet horen en kunnen zij u niet

#### ۰ horen.Bekijk uw recente oproepen

- 1. Druk op toepassingen
- 2. Scrolt en selecteer Recenten.

m.

3. Selecteer een te bekijken lijn

#### Een oproep aan een andere persoon overdragen

- 1. Druk op Overzetten vanaf een aanroep die niet op zijn plaats is.
- 2. Voer het telefoonnummer of de extensie van de andere persoon in.
- 3. Druk nogmaals op Transfer (voor of na de <u>partija</u>ntwoorden).

#### Voeg een andere persoon aan een Vraag toe

- 1. Vanaf een actief gesprek, druk op de conferentie.
- 2. Voer het nummer in dat u wilt toevoegen en druk op Dial.
- 3. Druk nogmaals op Conferentie nadat de oproep is aangesloten.

#### Plaats een oproep met een headset

- 1. Steek een koptelefoon in.
- 2. Voer een nummer in met behulp van het toetsenbord.
- 3. Druk op headset.

#### Plaats een telefoontje met de Speakerphone

- 1. Voer een nummer in met behulp van het toetsenbord.
- 2. Druk op Speakerphone.

## Pas uw geluid aan

- 1. Druk op Mute.
- 2. Druk nogmaals op Mute om de mute uit te schakelen.

Opmerking: Als je de mute-knop gebruikt, kan de beller je niet horen, maar je kan ze horen.

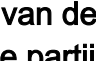

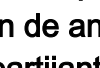

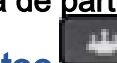

#### $\overline{\omega}$

## Luister naar spraakberichten

1. Druk op Berichten en volg de aanwijzingen van de stem.

#### 2. Druk eerst op de lijnknop om berichten voor een bepaalde regel te controleren.

#### Alle oproepen doorsturen

- 1. Selecteer een regel en druk op FWD All.
- 2. Kies het nummer waarnaar u wilt doorsturen of druk op voicemail.
- 3. Wanneer u terugkomt, druk op -CFwdALL.

Pas het volume in een oproep aan Druk op Volume omhoog of omlaag om de

hoofdtelefoon, hoofdtelefoon, of sprekertelefoonvolume aan te passen wanneer de telefoon in

gebruik is. Pas het Ringtone Volume aan Druk op Volume omhoog of omlaag om het

ringvolume aan te passen wanneer de telefoon niet in gebruik is.Ringtone wijzigen

- 1. Druk op Toepassingen.
- 2. Selecteer Gebruiker voorkeuren > Audio voorkeuren > Ext(n) Ring tone, waarbij n = extension.
- 3. Scrolt door de lijst van ringtones en druk op Spel om een steekproef te horen.
- 4. Druk op Selecteer en stel in om een selectie op te slaan.
- 5. Druk op Terug om te vertrekken.

## Het schermcontrast aanpassen

- 1. Druk op Toepassingen.
- 2. Selecteer Gebruikersvoorkeuren > Schermvoorkeuren > Contrastniveau.
- 3. Druk op omhoog om het contrast te verhogen of omlaag om te verlagen.

✿

4. Druk op Opslaan.

## Schermachtergrond aanpassen

- 1. Druk op Toepassingen.
- 2. Selecteer Gebruikersvoorkeuren > Schermvoorkeuren > Backlight-timer.
- 3. Druk op Aan of Uit, of selecteer een tijdsduur voor het inschakelen van de backlight.

ConclusieDeze gids zou u moeten helpen om vertrouwd te worden met de meest vaak gebruikte eigenschappen op Cisco IP telefoon 6800 Series met Multiplatform Firmware.Klik [hier](/content/en/us/products/collaboration-endpoints/ip-phone-6800-series/index.html?dtid=osscdc000283)  voor meer informatie over de verschillende functies van de modellen in deze serie of kijk naar een videoverzicht van drie minuten op de 6800 series.Als u alle modellen wilt vergelijken, of een videooverzicht van twee minuten van de multiplatform telefoons over alle serie wilt zien, klik [hier](/content/en/us/products/collaboration-endpoints/ip-phones/multiplatform-firmware.html) .Als u een brochure wilt zien met details van het volledige portfolio van Cisco IP-telefoon, klik [hier](/content/dam/en/us/products/collateral/collaboration-endpoints/unified-ip-phone-7940g/prod_brochure0900aecd800f6d4a.pdf) .Klik [hier](/content/en/us/td/docs/voice_ip_comm/cuipph/MPP/6800/english/userguide/p680_b_6800-user-guide-mpp.html) voor de volledige gebruikershandleiding.